# solutions logicielles pour l'agencement

## **Panneaux Acoustique - Importation**

### 1. Avant de commencer

- Avant de commencer, c'est le moment idéal pour sauvegarder vos fichiers Cabinet Vision...
- Si quelque chose ne se passe pas exactement comme prévu, vous pourrez recommencer
- Jetez un œil à notre guide sur l'[utilitaire de sauvegarde](https://cvfkb.screenstepslive.com/a/1237653-creation-d-une-sauvegarde-de-base-de-donnees)

### 2. Installation du Paquet

#### **2.1. Extraire le Paquet**

Notre prochaine étape consiste à décompresser le téléchargement

- 1. Clic droit> Extraire tout
- 2. Décochez "Afficher les fichiers extraits une fois terminé"
- 3. Extraire

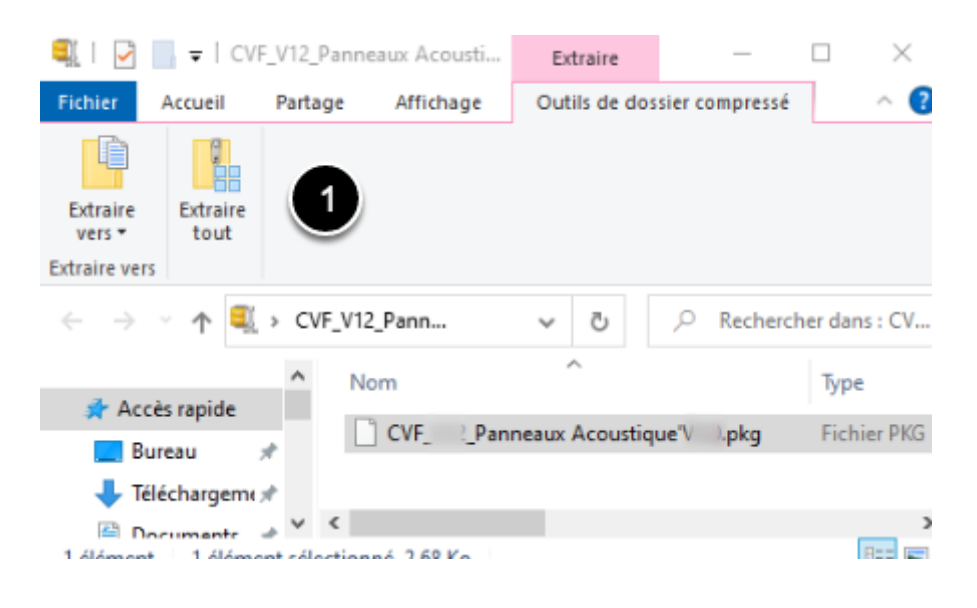

## solutions logicielles pour l'agencement

#### **2.2. Importer le Paquet**

Nous sommes prêts à importer le package dans Cabinet Vision> Écran de démarrage> Utilitaires> Paquets d'installation

- 1. Ouvrez le paquet
- 2. Passer en mode d'importation Basculer entre les modes de création et d'importation
- 3. Écraser tous les items existants
- 4. Importer le contenu du paquet
- 5. Cliquez sur OK

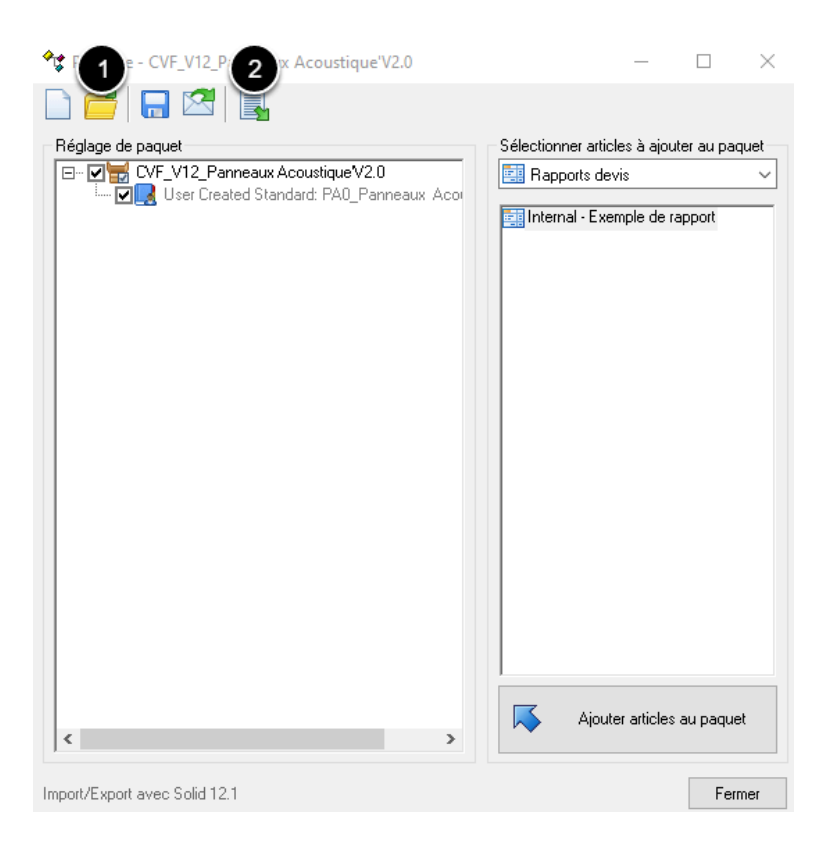

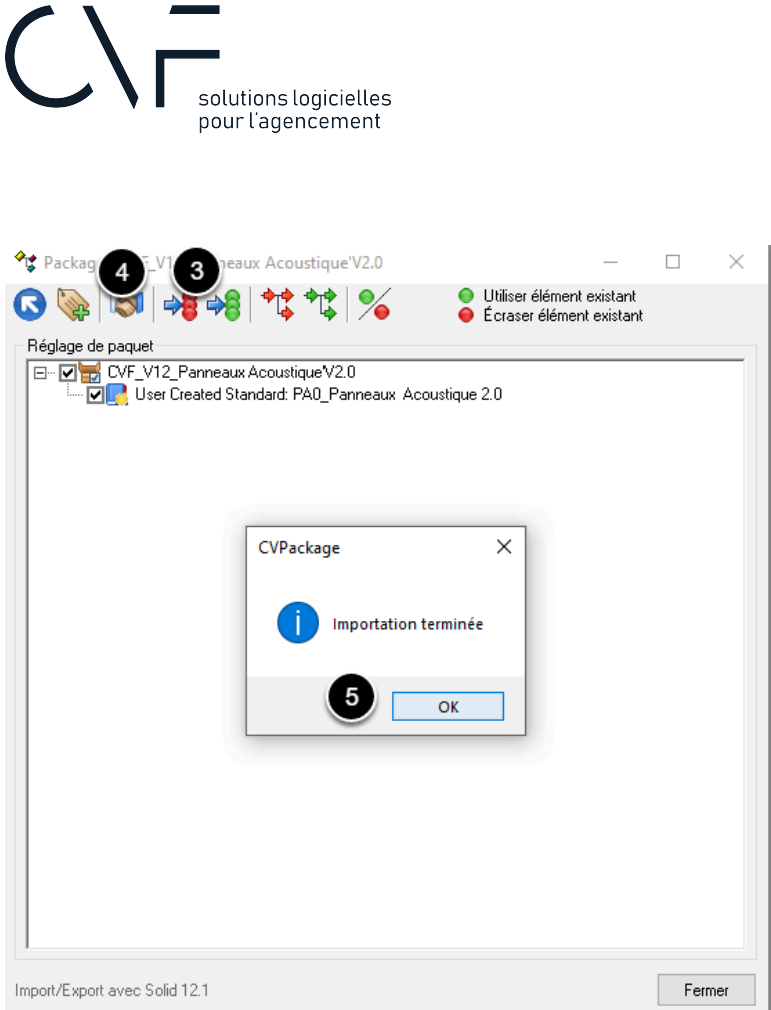

### 3. Quelle est la prochaine étape?

Importation terminée - Quelle est la prochaine étape?

Jetez un œil sur le Guide de l'utilisateur pour plus d'informations sur votre nouveau paquet.